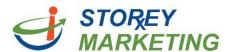

## Repeatable Regions

Repeatable regions are blocks of content that can be repeated, reordered, and deleted. They are particularly useful for things like about-us bios, articles, event listings, photo galleries, testimonials, etc. This tutorial will cover adding, removing, and moving these repeatable areas.

**Note:** Not every page has repeatable regions. To check to see if your editable area is a repeatable region, simply click within the text and see if so is highlighted.

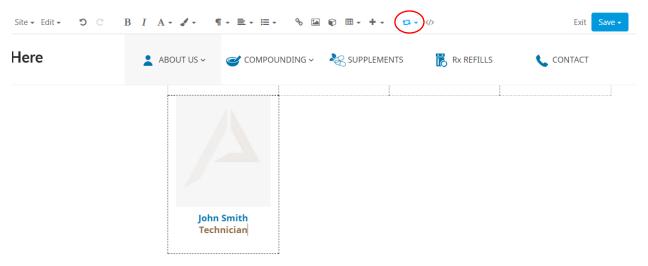

Log into the Content Management System. *Note*: View tutorial for Login Instructions. Click on the page you wish to edit. Click within the repeatable region. Using 🖾 🔻 there are 5 options.

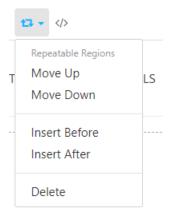

Move Up: When your cursor is within the retable region, you can change the order of the box to move up above or to the left the current box.

**Move Down:** When your cursor is within the retable region, you can change the order of the box to move down below or to the right the current box.

**Insert Before:** When your cursor is in a repeatable region. You can add a duplicate repeatable region above the region you are within.

**Insert After:** When your cursor is in a repeatable region. You can add a duplicate repeatable region below the region you are within.

Please remember to always save your work & publish if you are finished editing a page.